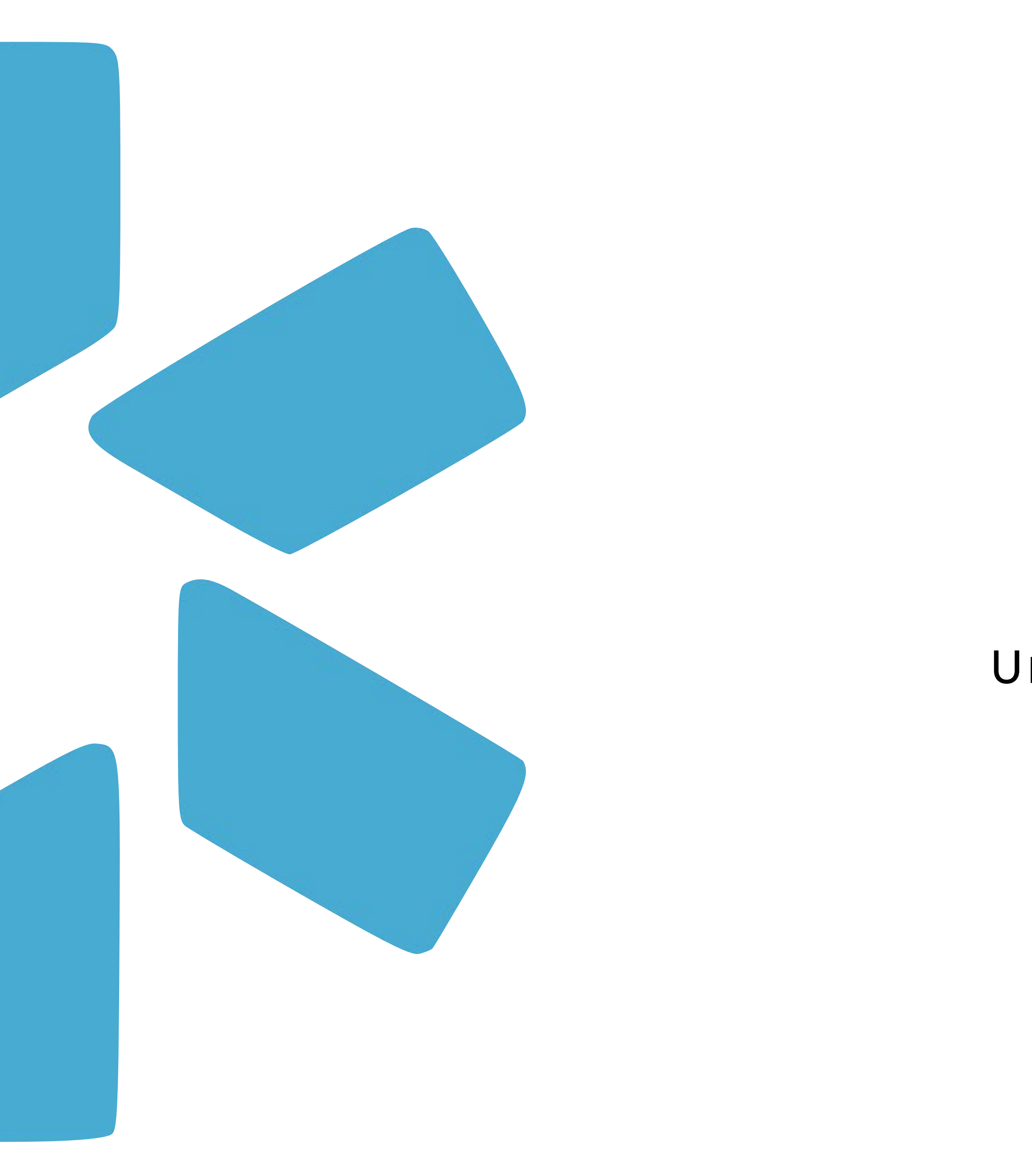

# **OneView®**

# UPDATING YOUR PROVIDER PROFILES FOR DEA VERIFICATION

## **The Backstory**

Since Modio's inception, we have utilized NTIS as a trusted partner for our DEA verification. We chose NTIS because they are a government organization recognized by NCQA as a primary source verification site for DEA verification and because we were able to pull and verify a DEA license utilizing only the provider's name and their state.

NTIS Recently announced, effective November 17, 2020, the Drug Enforcement Agency (DEA) will manage access to its Controlled Substances Act (CSA) Registration Information Database and therefore the National Technical Information Service (NTIS) will end its CSA subscription service. Effective immediately, NTIS will no longer accept any new or renewal subscriptions for the DEA subscription service (learn more on their [website](https://dea.ntis.gov/)).

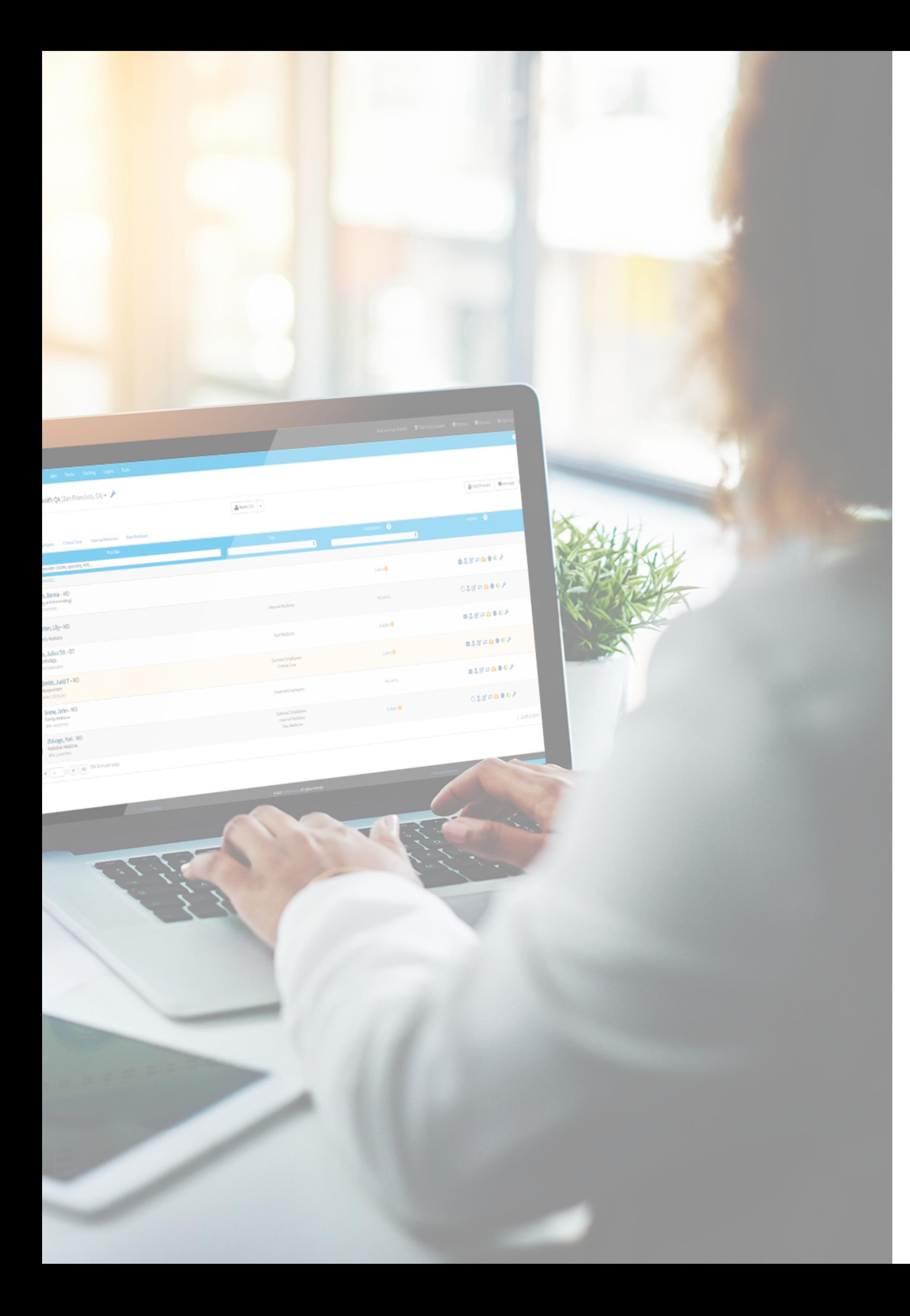

- 
- 
- 
- 

## **What's Happening?**

- 
- 

While this does mean that we will no longer be able to verify DEA licenses with NTIS after November 17th, the good news is we have integrated with the USDOJ - meaning we will still be able to continue to deliver the valuable service of verifying provider's DEA licensure via the OneView™ platform.

It's important to note that the USDOJ's requirements for license verification differ from NTIS.

## **What This Means For You**

- 
- 
- 
- 

- 
- 
- 

**To verify a provider's license with USDOJ, the following fields need to be present on the provider profile:** 

• **Last Name (as it appears on your providers DEA Registration)**  • **Social Security Number**  • **DEA Number** 

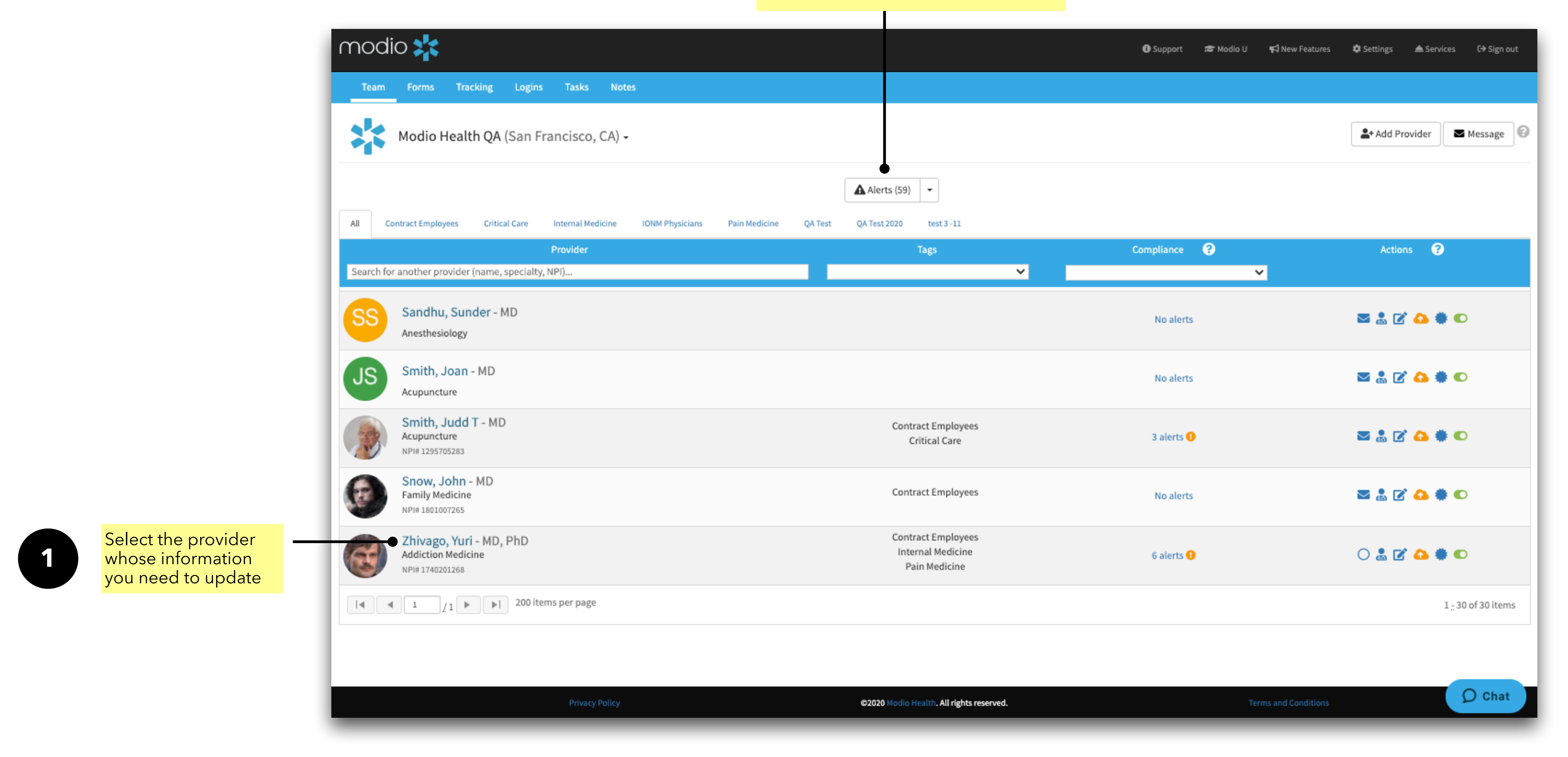

are missing their social security? Download the **Missing Fields Report**  and check out the SSN column.

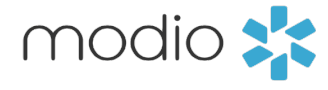

Please ensure the correct **Social Security number** is in this field. Please note this field is protected through AWS KMS encryption.

 $\overline{4}$ 

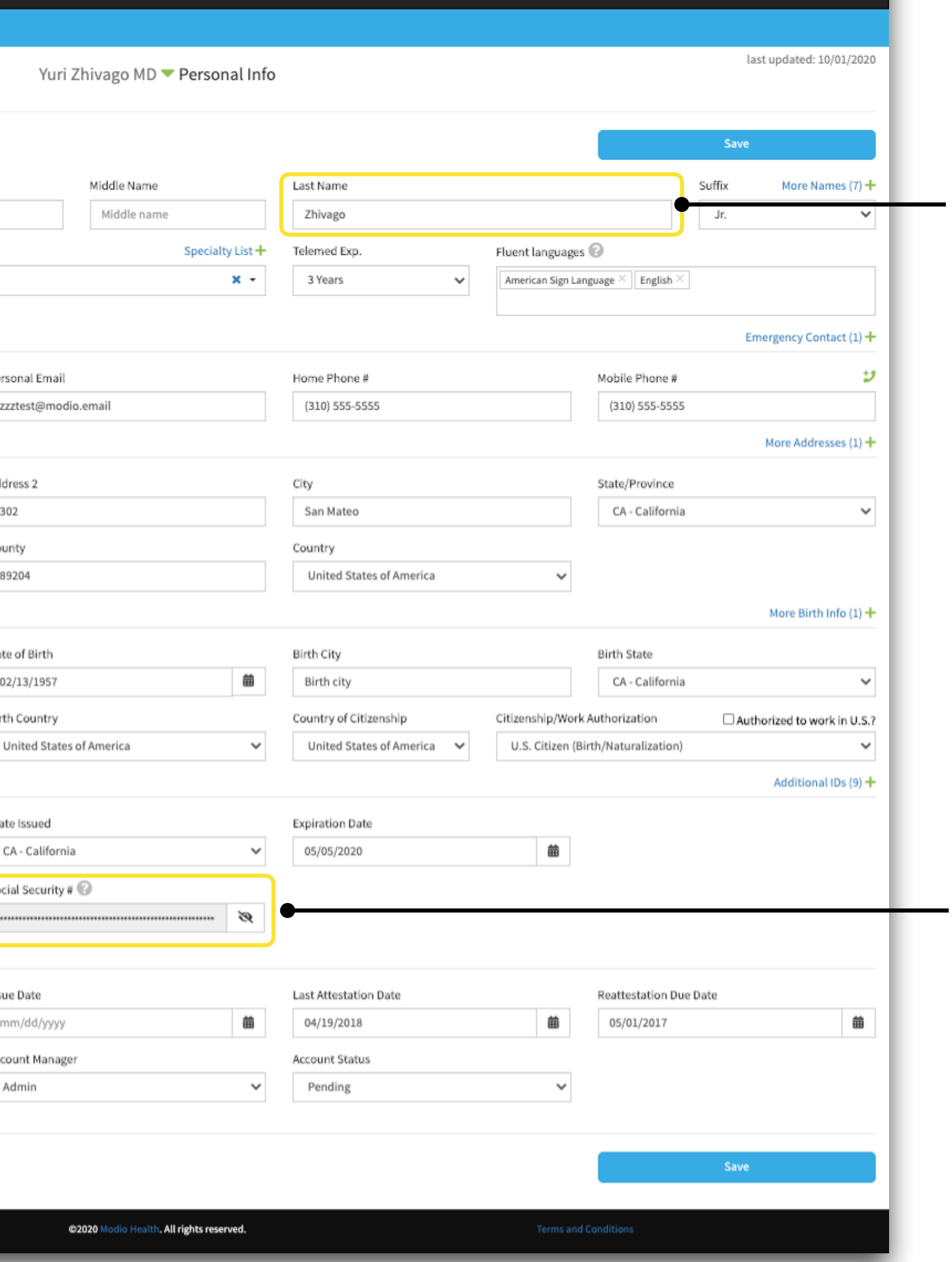

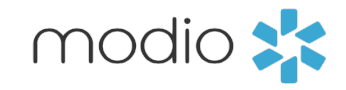

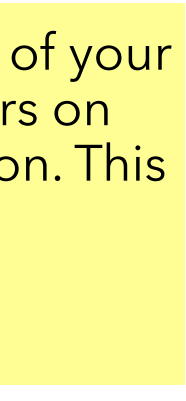

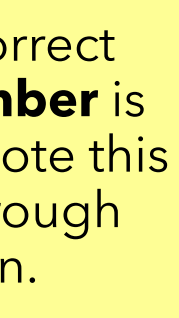

Enter the **last name** of your provider as it appears on their DEA Certification. This is necessary for the integration to work properly. **34**

3

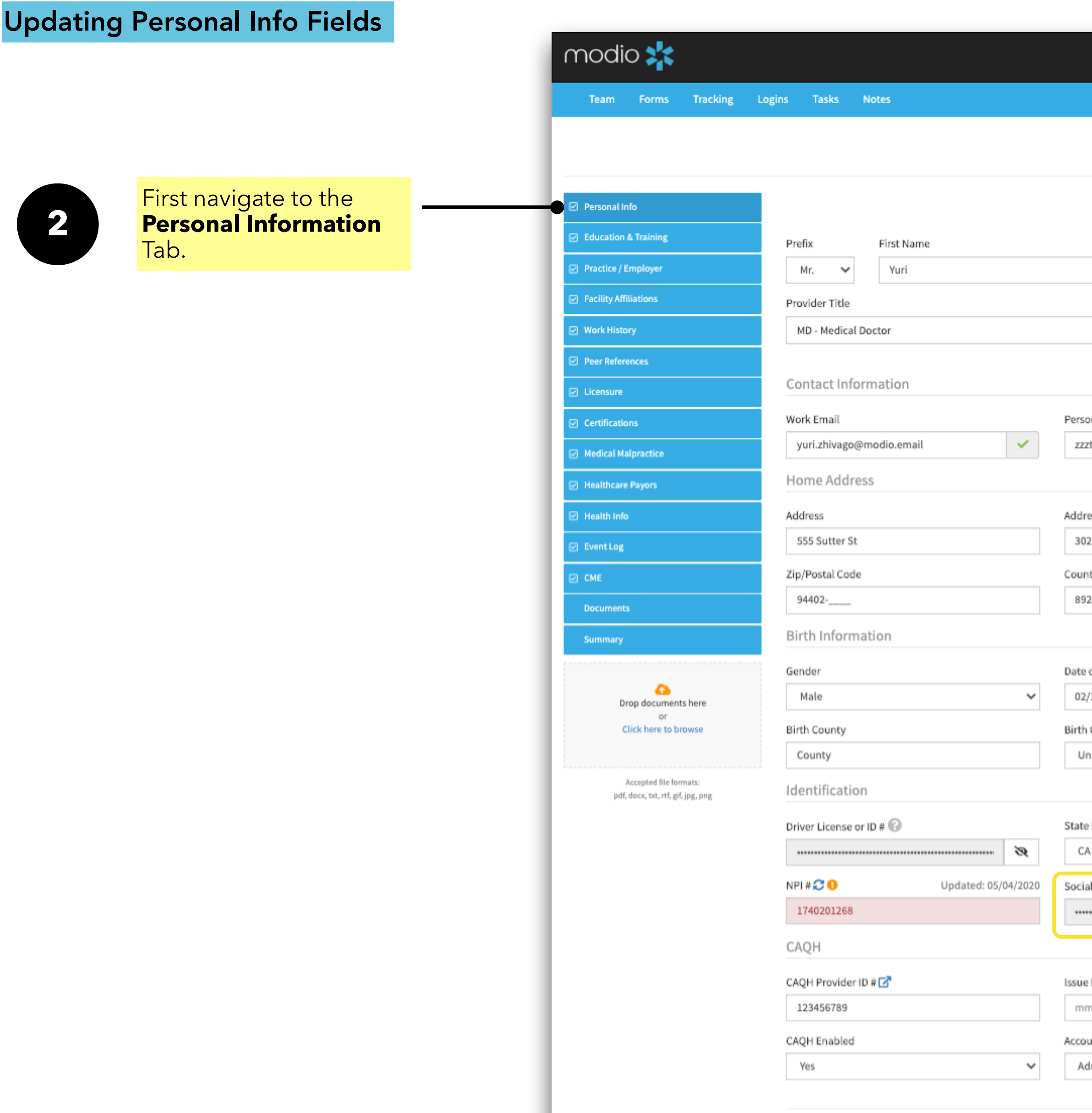

Click **Add+** to add your providers **DEA License**  numbers here. If they have multiple, please add those too. *Note*: you will not be able to search for DEA numbers anymore.

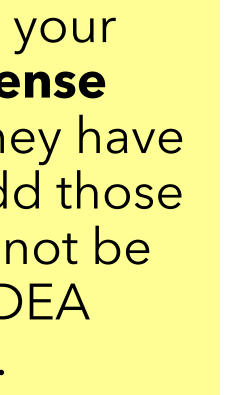

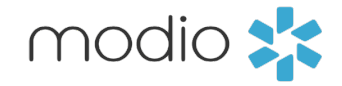

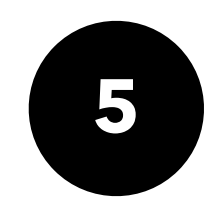

Select the **Licensure** Tab

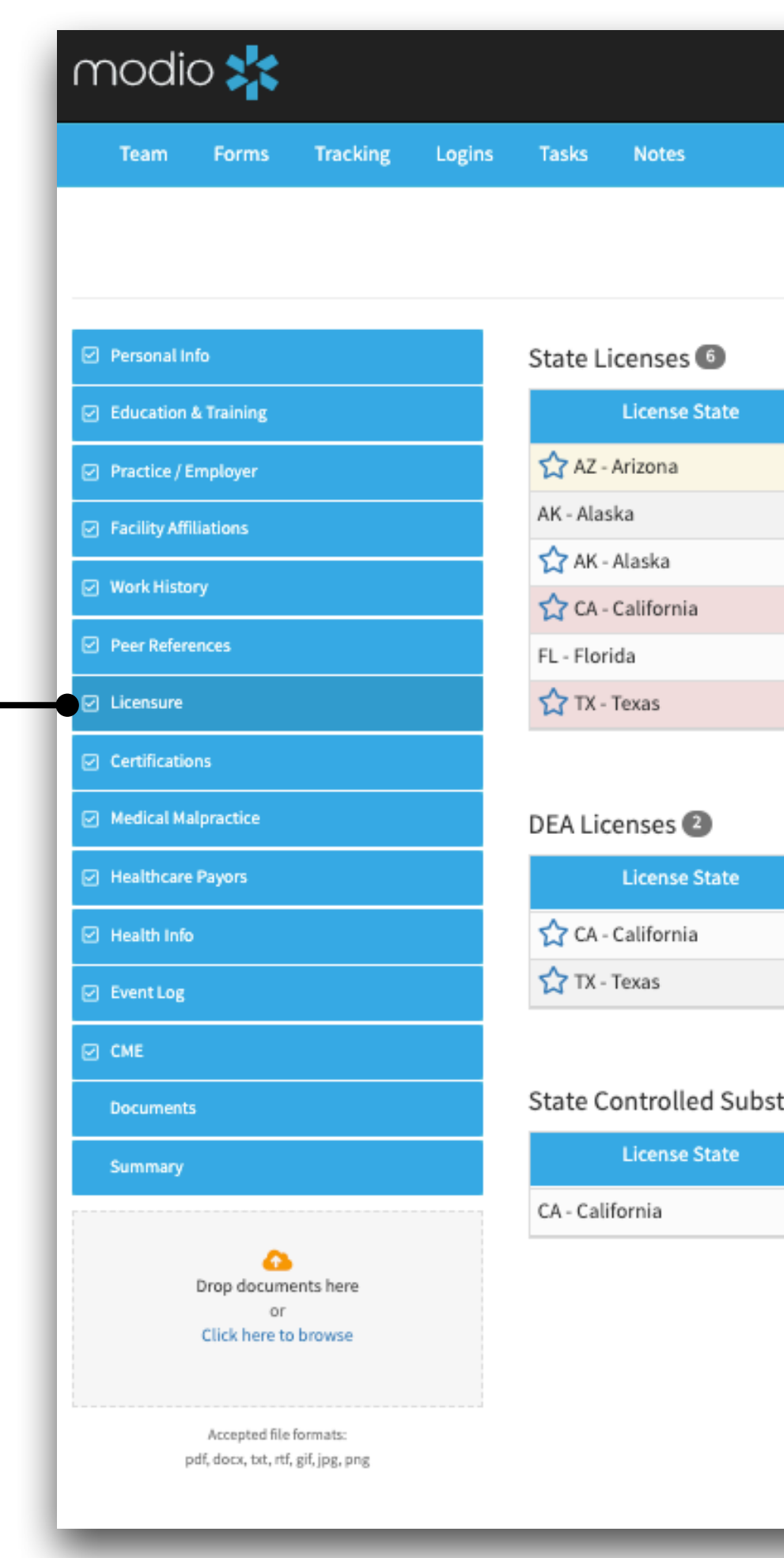

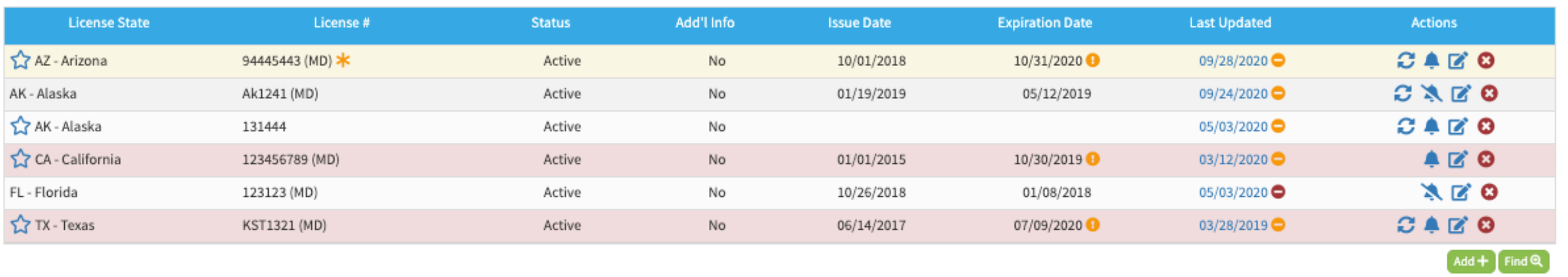

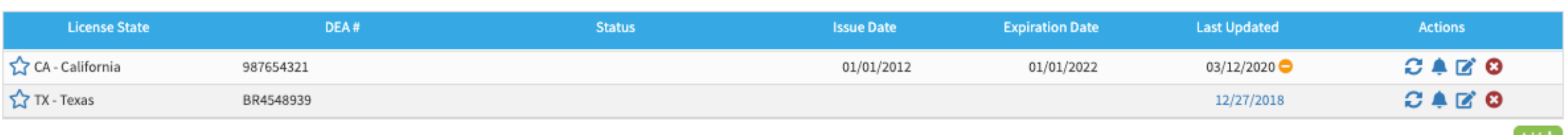

#### stance Licenses

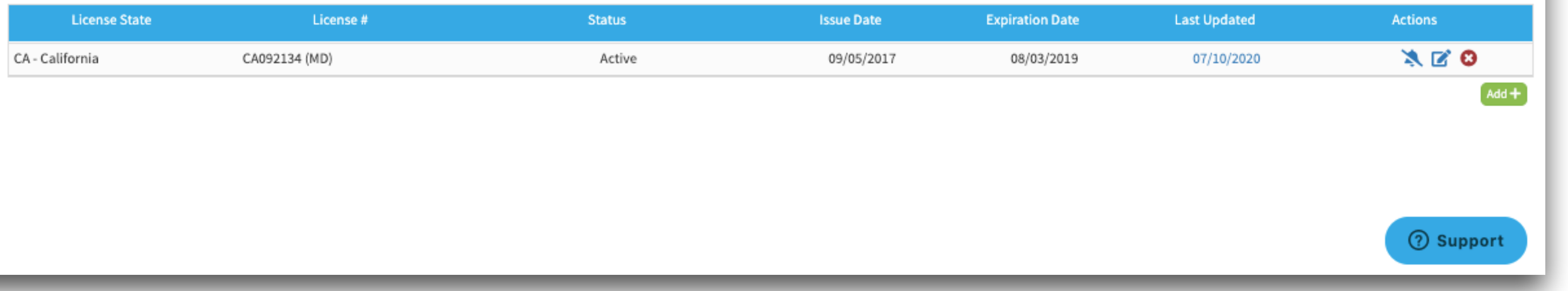

#### Yuri Zhivago MD ▼ Licensure

#### م<br>ح

### ۴

# $\begin{array}{c}\n\hline\n\end{array}$

# **6**

For additional questions or further training, contact the Modio Team via:

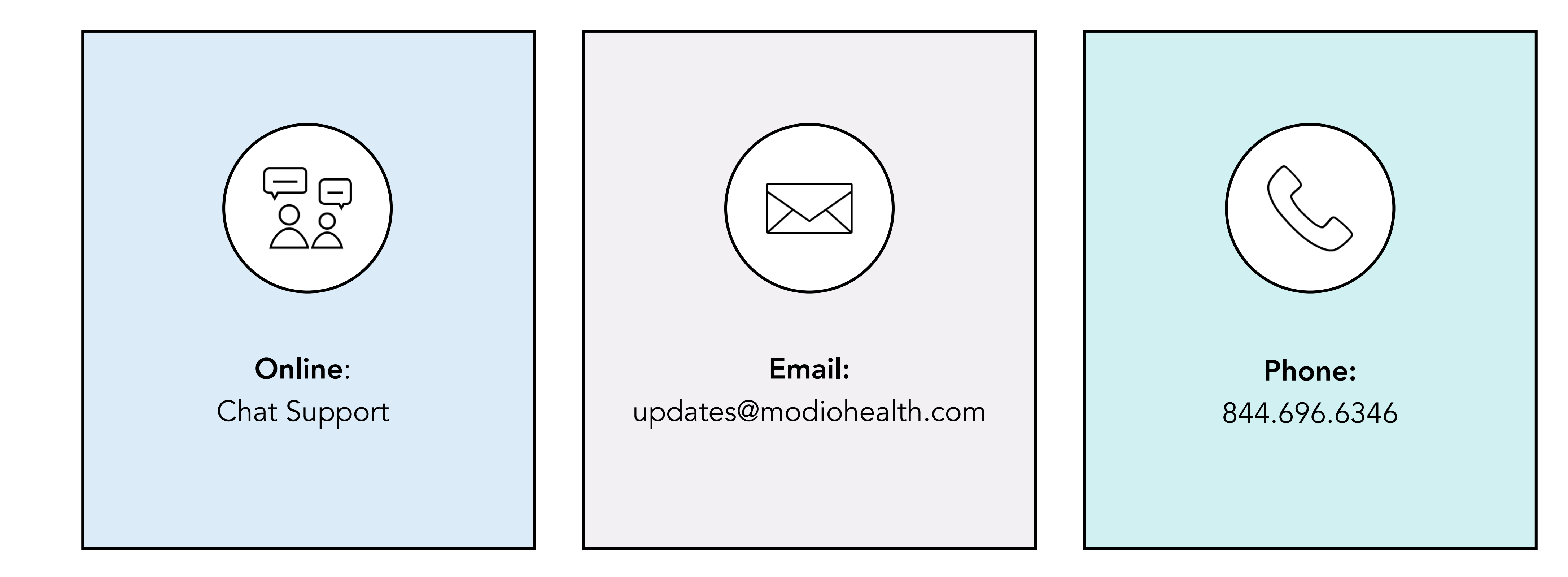

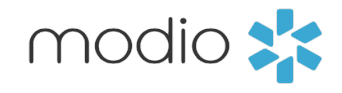